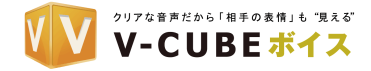

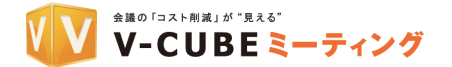

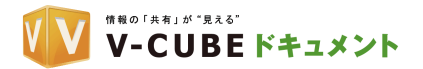

## 電話会議操作マニュアル

#### V-CUBE ボイス、V-CUBE ミーティング 電話会議連携、V-CUBE ドキュメント 電話会議連携

### 電話会議を始める前に

主催者は、会議の前に参加者全員に必要事項をお知らせください

- l 会議の日時(海外との時差にご注意ください)
- アクセス番号
- l 参加者用パスコード(数字 10 桁)
- l マニュアル

#### 注意

電話回線のタイプをご確認ください。V-CUBE ボイスはトーン回線(プッシュ回線)でのみご利用が可能となりま す。パルス回線(ダイヤル回線)の場合は、トーンへの切替を行ってください。(切替が出来ない電話機をご利用 の際は、サービスをご利用いただけない場合がありますのでご注意ください)

#### ご利用手順

会議の開始時刻になったら主催者、参加者は各自アクセス番号へ電話をかけます。最初に現地語で自動 応答のガイダンスが流れますが、「#2」で英語のガイダンスに切り替えられます。ガイダンス途中であっ てもボタン操作で先に進むことができます。

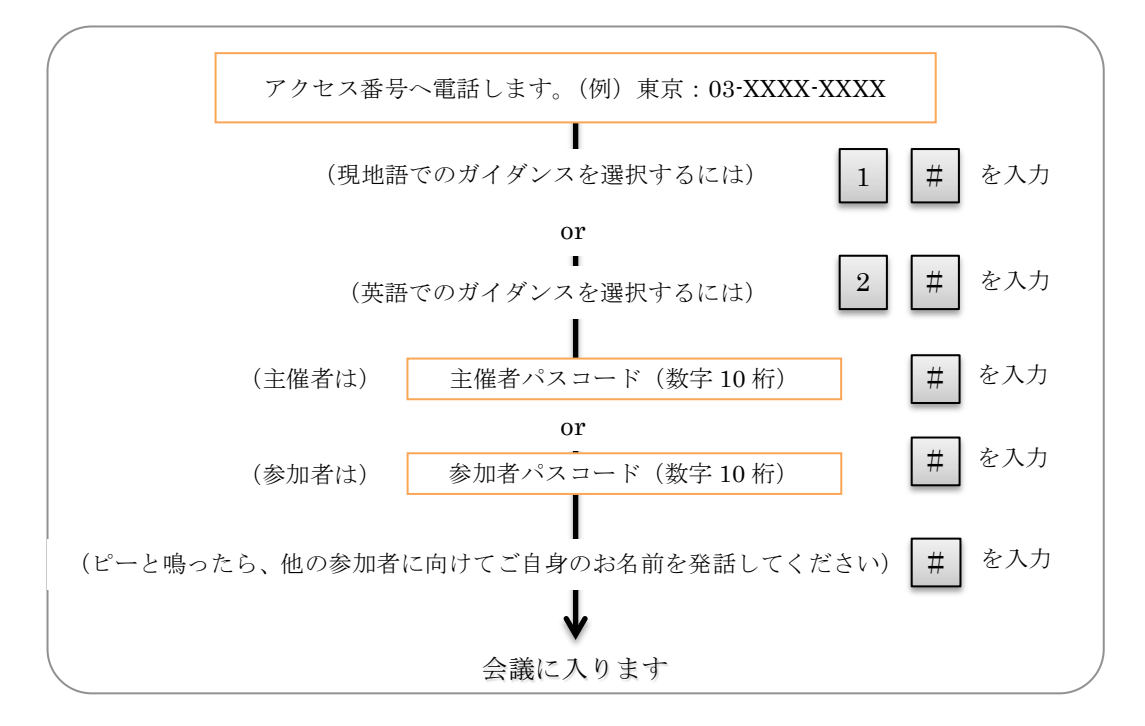

- l 会議を終了するには、各自電話をお切りください。
- 主催者は参加者の切り忘れを防止するため、 [\*] [9] [3]を押し、ガイダンスに従って全参加者 の回線を切断することをお勧めいたします。
- ※ V-CUBE ミーティング 電話会議連携 / V-CUBE ドキュメント 電話会議連携は、電話会議主催者が存在しな いため、参加者として操作してください。

©V-cube, Inc. All Rights Reserved. - 1 -

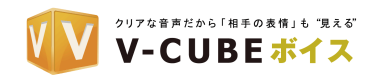

<sup>金融の「コスト削減」が"見える"</sup><br>V-CUBEミーティング

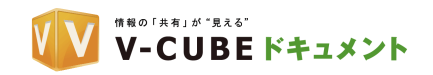

## 会議中のダイヤル操作一覧

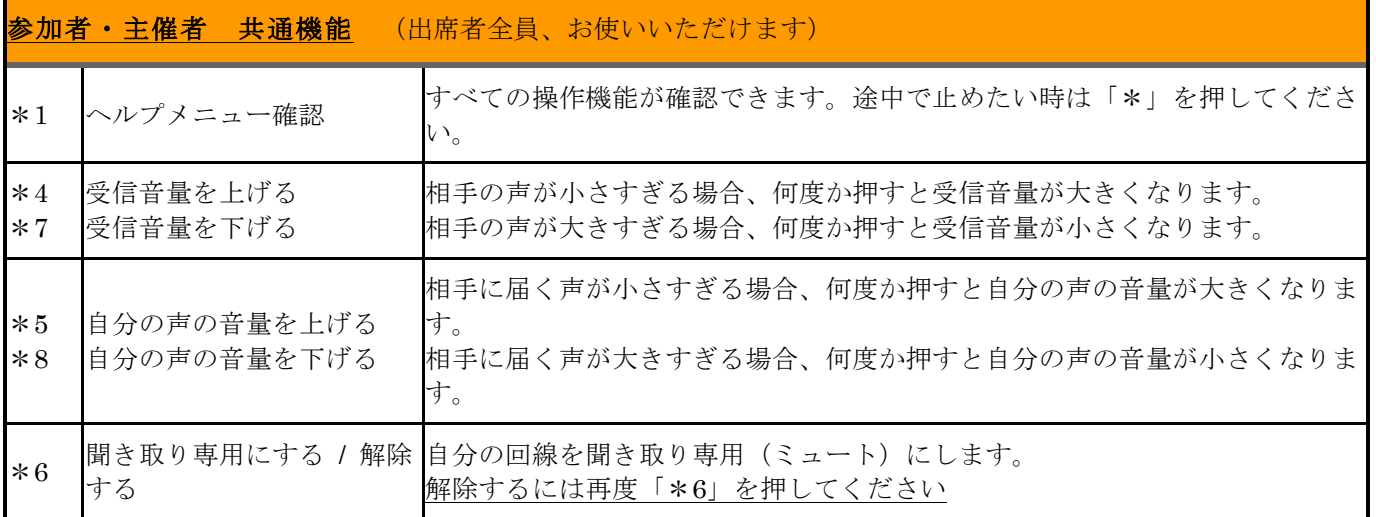

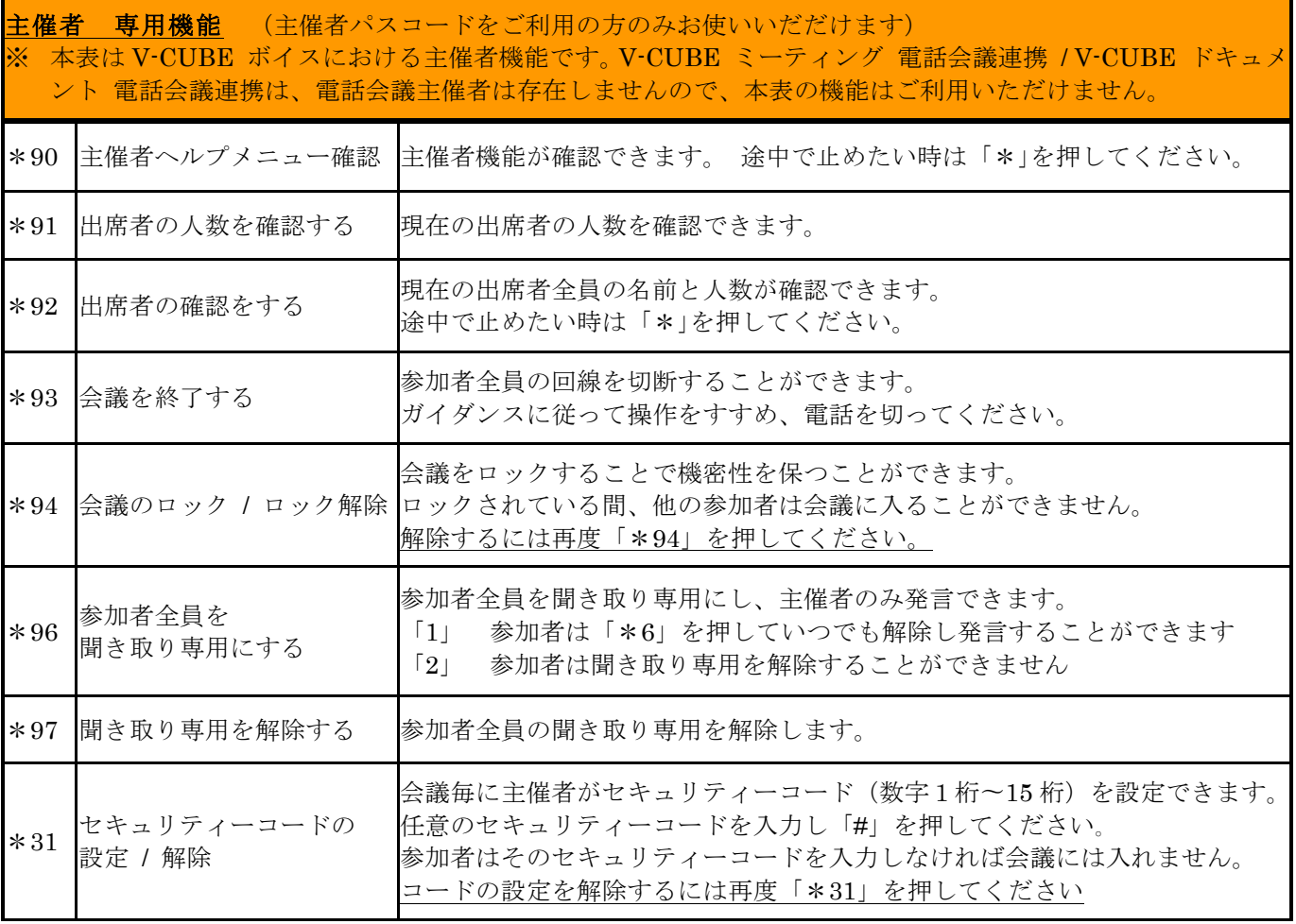

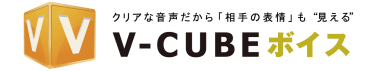

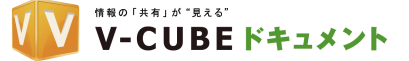

#### Q&A

Q1. アクセスができません。

A. トーン回線(プッシュ回線)に対応した電話機をお使いでしょうか?ガイダンス通り操作をしても 次に進めない場合、電話機の回線がパルス回線(ダイヤル回線)の可能性があります。

V-CUBEミーティング

- ⇒ 「トーン」への切替(電話機の切替スイッチなど)を行ってからアクセスしてください。
- ⇒ 「トーン」への切替ができない場合には、携帯電話、FAX電話、公衆電話など、プッシュ回線 対応の電話機をご使用ください。
- Q2. 「正しいパスコードではありません」とアナウンスされてしまいます。
- A. パスコードが違っている可能性があります。
	- ⇒ お手持ちのパスコード桁数をご確認ください。パスコードは主催者用パスコード、参加者用パス コードともに数字 10 桁です。
	- ⇒ 参加者の方は会議主催者へ、主催者の方は弊社カスタマーサポートへお問い合わせください。

アクセス電話番号が違っている時、パスコードが認識されずにこのようにアナウンスされます。

⇒ パスコードとアクセス番号は、セットになっております。他のアクセス番号ではご利用いただけ ませんのでご注意ください。

「トーン回線」に対応していない電話機をご使用の際にも、このようにアナウンスされる場合があ ります。 

⇒ Q.1 を参照してください

- Q3. パスコードを忘れてしまいました。
- A. セキュリティ上、主催者以外の方にはパスコードをお教えすることはできません。 ⇒ 参加者の方は会議主催者に直接ご確認ください。
	- ⇒ 主催者の方はカスタマーサポートまでご連絡ください。書面にてお知らせいたします。
- Q4. 周辺の「音」が会議に影響しないか心配です。
- A. 会議の音質を保つため、参加者はできるだけ静かな環境から電話をすることをお勧めします。
	- ⇒ 静かな場所を選べない時には、「\*6」を押して回線をミュートにすれば、自分の周囲の音を遮断 することができます。(再度「\*6」 を押すとミュートが解除され発言することができます。)
	- ⇒ V-CUBE ボイスの場合、特に人数の多い会議など、参加者の周囲の音が会議に影響する時は、 主催者は「\*96」を押して、自分以外の全員の回線をミュートにすることができます (2 ペー ジ主催者機能「\*96」参照)。この時参加者は「\*6」を押していつでも解除し発言することがで きます。

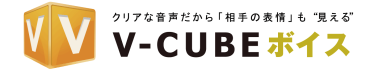

# <sup>会議の「コスト削減」が"見える"</sup><br>V‐CUBE ミーティング

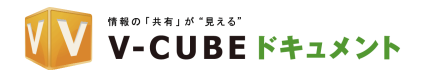

- ⇒ 至近距離にある複数の電話機から会議を開始すると、ハウリングが発生することがあります。ま た、電話機をスピーカーの状態にしてのご使用は、雑音の原因になることがありますので、ご注 意ください。
- Q5. 会議中に、突然音楽が流れはじめました。
- A. 参加者が、電話機を保留にしたために、保留音が流れている状態と考えられます。 会議の途中で 電話機を保留にすると、音楽が全員に聞こえてしまいます。
	- ⇒ 会議中に席を外す時は、「\*6」を押して自分の回線をミュート(聞き取り専用)にしてください。 その際、電話機の保留ボタンは使用しないでください。